# **Help Content: Daily Pre-Election Disclosure**

During the two-week period before a primary, general, or special election, you must disclose monetary contributions, in-kind contributions, advances forgiven, loans, bills forgiven, loans forgiven, and Type 1 transfers from a single source totaling over \$1,000. You must also disclose expenditures (whether paid or incurred) to a single vendor and candidate personal political contributions totaling over \$20,000. These transactions must be disclosed within 24 hours of the transaction having taken place. This module explains how to use the Daily Pre-Election Disclosure feature in C-SMART. As with all disclosure statement filings, you can view a draft of the statement and submit the final statement to the CFB using C-SMART. Only the candidate and treasurer are allowed to submit disclosure statements, but anyone with C-SMART access may view a draft.

# *CANDIDATE SERVICES TIP(S):*

 *During the two weeks before the election, enter all activity into C-SMART on a daily basis and run the Daily Pre-Election Disclosure feature following these instructions. C-SMART will alert you if you have activity to disclose.*

# SUBMIT DAILY PRE-ELECTION DISCLOSURE

**1. Go to Submit Daily Pre-Election Disclosure.**

# Go to **Submission** and then click on **Submit Daily Pre-Election Disclosure.**

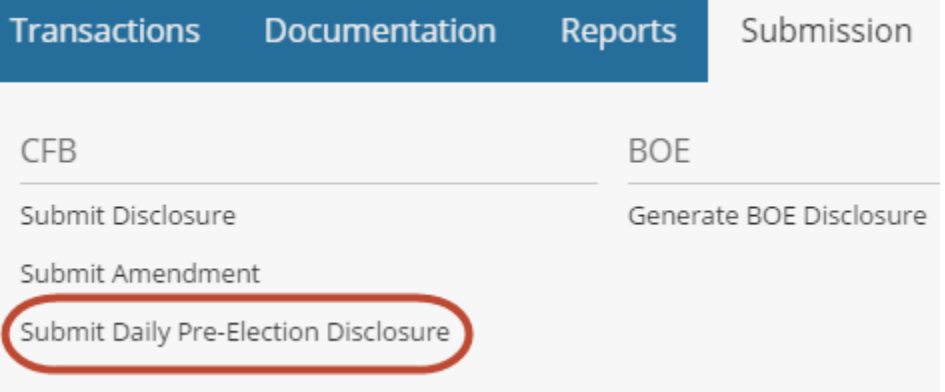

### **2. Generate a draft.**

 **Disclosure Date:** Enter the date of the transaction(s) for which you are filing the statement. You can do this by entering a date in the field or selecting a date from the calendar.

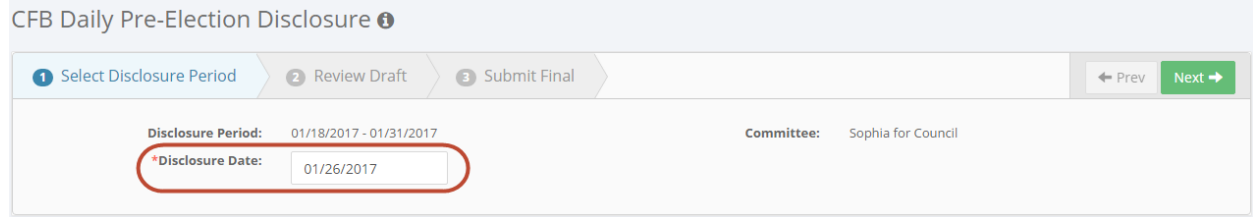

# *CANDIDATE SERVICES TIP(S):*

 *C-SMART will not allow you to proceed if you have not entered transactions that require a Pre-Election Disclosure statement to be filed.*

#### **3. Review the draft report.**

C-SMART will present the Pre-Election Contributions report, which displays all contributions and loans applicable to the statement. You should also select the Pre-Election Expenditures report from the drop-down menu to see if there is activity on that report.

You can use your browser's save and/or print functions if you wish to keep a copy of the draft.

#### *CANDIDATE SERVICES TIP(S):*

 *Closely review the draft before submitting the final statement and compare the information to the campaign's records to ensure the information is complete and accurate.*

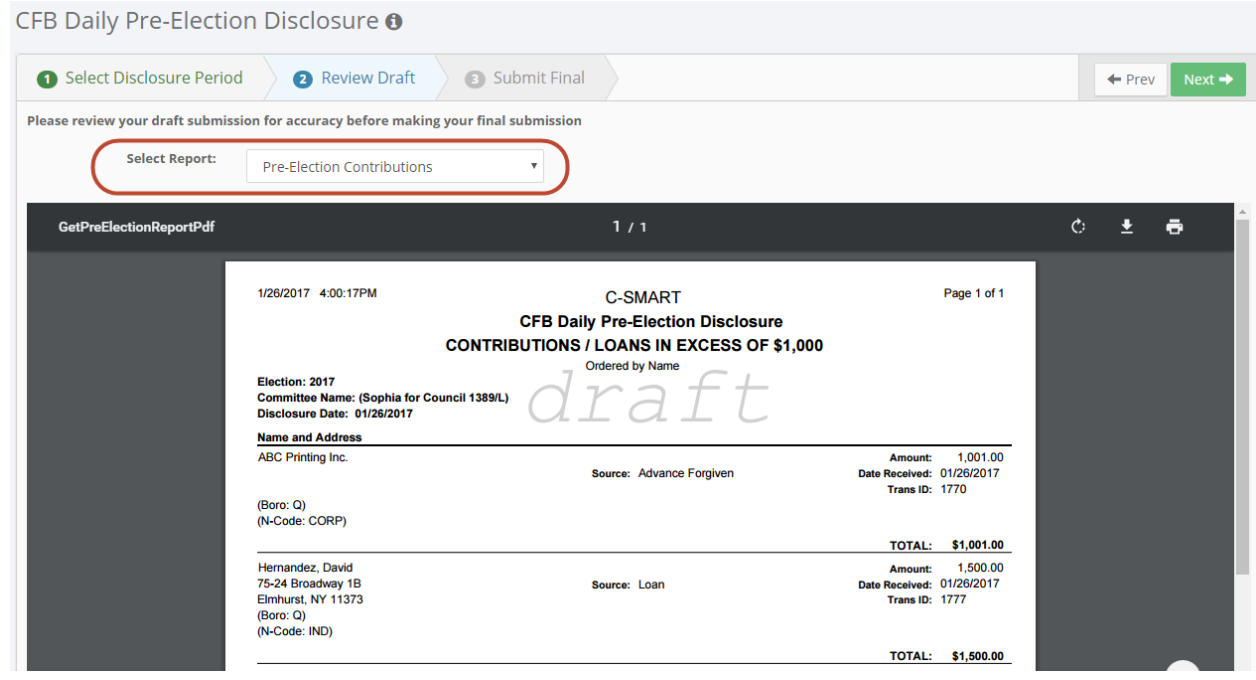

### **4. When you are ready to submit the final report, click Next.**

At this point, C-SMART will bring you to the Candidate/Treasurer Verification, Itemized Statement Verification, and Confirmation sections of the submission process. *The candidate or treasurer must read and complete these fields in order to submit the statement.* Once you have completed the verifications and confirmation, click **Submit** to submit the disclosure statement.

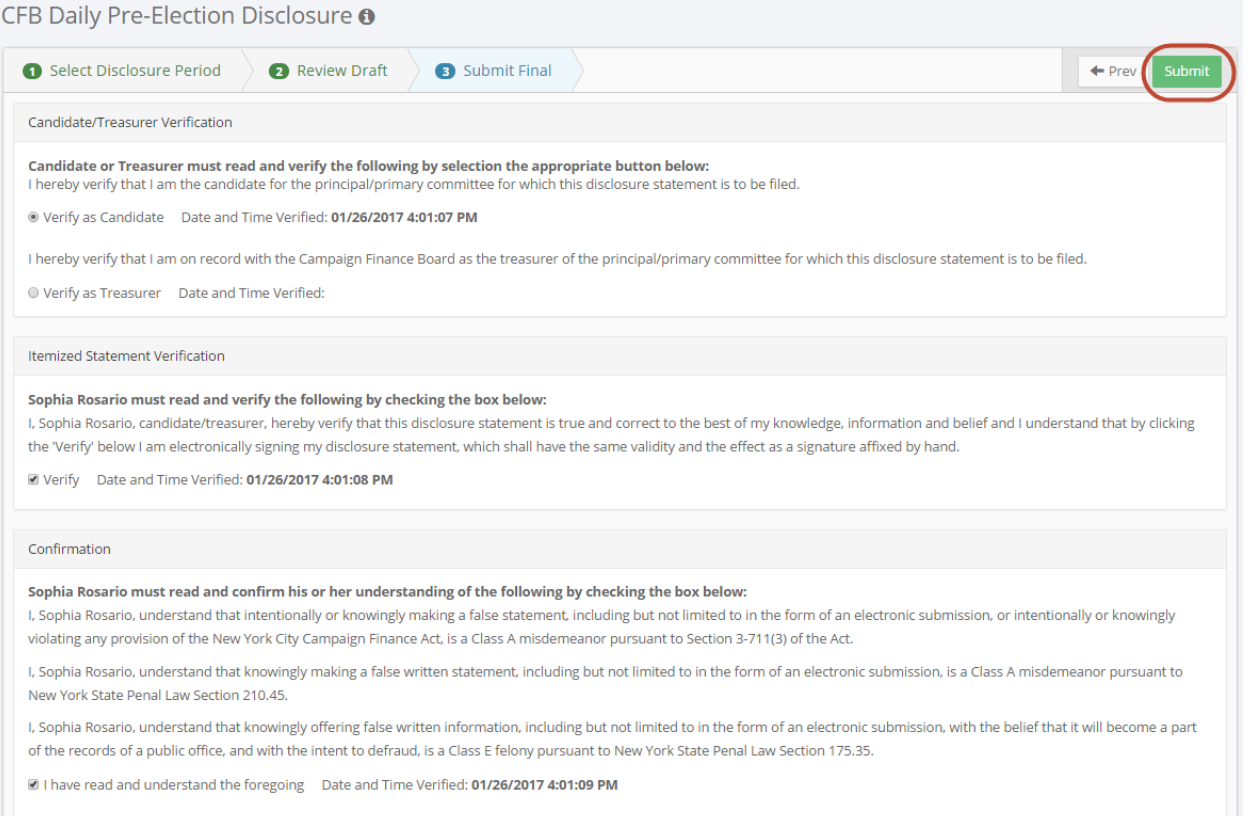

Please allow a few moments for C-SMART to complete the submission process. Once completed, you will receive an on-screen message confirming that your report has been successfully submitted to the CFB. An email will also be sent to both the candidate and the treasurer confirming the submission. Click **Download Pre-Election Report** if you wish to save and/or print the statement for your records.

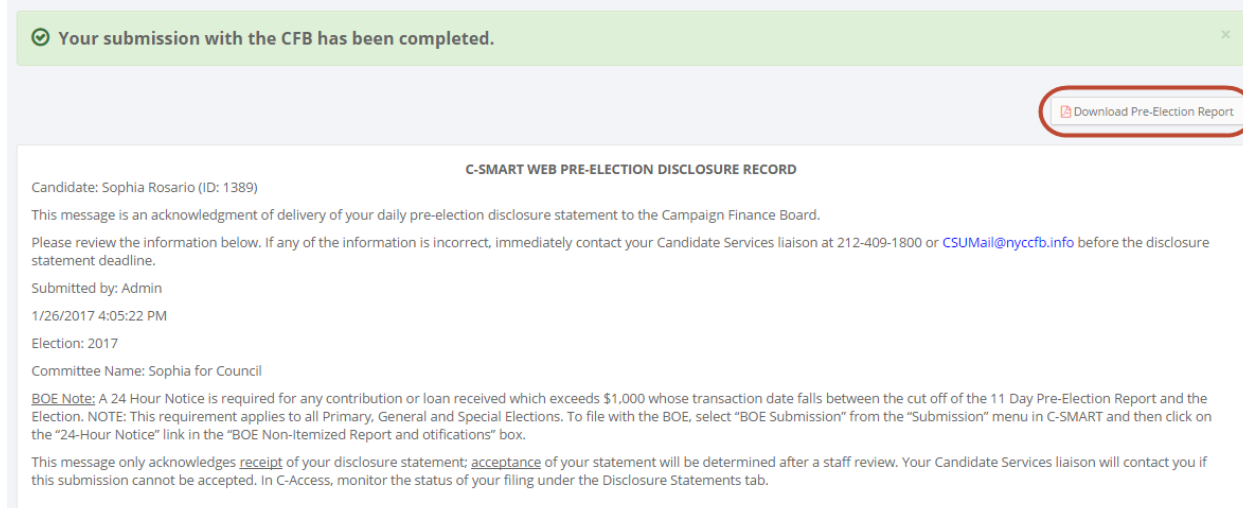

# *CANDIDATE SERVICES TIP(S):*

- *For a filing to be considered on time, it must be submitted to the CFB no later than 11:59 PM on the disclosure statement due date.*
- *The New York State Board of Elections requires a 24 Hour Notice to be filed for any contribution or loan received in excess of \$1,000 whose transaction date falls between the cut-off of the 11-Day Pre-Election report and the election. This requirement applies*  to all primary, general, and special elections. To file the 24 Hour Notice, select **Generate** *[BOE Disclosure](http://www.nyccfb.info/pdf/BOE_Submission.pdf) from the Submission menu in C-SMART. Then, from the BOE Non-Itemized Report and Notifications box, click on [24 Hour Notice](http://www.elections.ny.gov:8080/plsql_browser/efs_24hr_notice_entry_form).*